# Quick Reference Guide to Access Violence Prevention Policy & Procedures Online Training on Moodle

## Step 1:

• Visit the BU Moodle site at<https://moodle.brandonu.ca/>

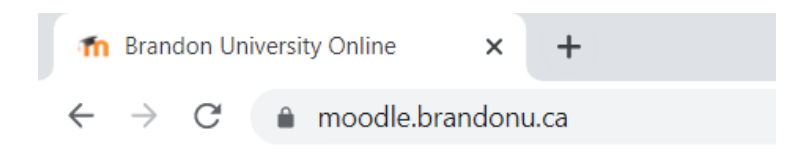

#### Step 2:

• Login using your Brandon University username and password

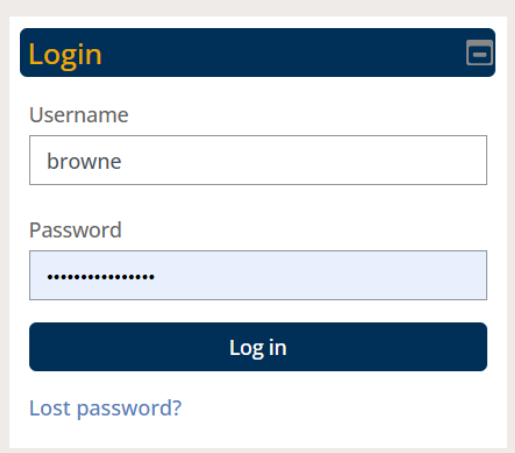

# Step 3:

• Under *Course Categories*, click **(00) Communication Websites**

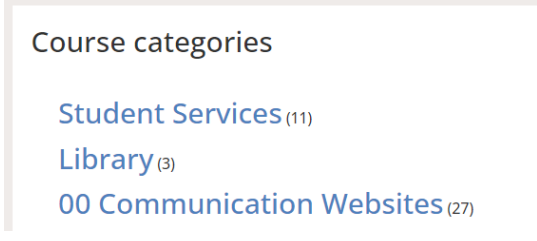

# Step 4:

• Scroll down and click **Violence Prevention Training**

Violence Prevention Training i

# Step 5:

• You will be prompted to enter an enrollment key.

Only authenticated BU users may access this website.

The enrollment key is: Violence-free!

### Step 6:

• Click the *Violence Prevention Training link* to begin the training.

#### **Online Training**

Click the link below to begin the 18 minute online Violence Prevention Policy and Procedures training at Brandon University.

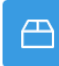

**SCORM PACKAGE Violence Prevention Training**